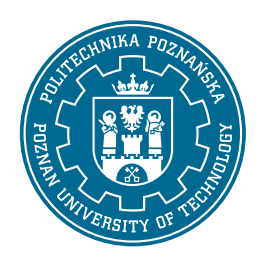

# POLITECHNIKA POZNAŃSKA

WYDZIAŁ INFORMATYKI I TELEKOMUNIKACJI Instytut Informatyki

Projekt - Hurtownie Danych i Przetwarzanie Analityczne

### PARSER DOKUMENTÓW PDF I SKŁADNICA DANYCH **MEDYCZNYCH**

Bartosz Paulewicz, bartosz.paulewicz@student.put.poznan.pl Jakub Frieske, jakub.frieske@student.put.poznan.pl Bartosz Kowalski, bartosz.t.kowalski@student.put.poznan.pl Wojciech Marciniak, wojciech.to.marciniak@student.put.poznan.pl

POZNAŃ 2022

# Spis treści

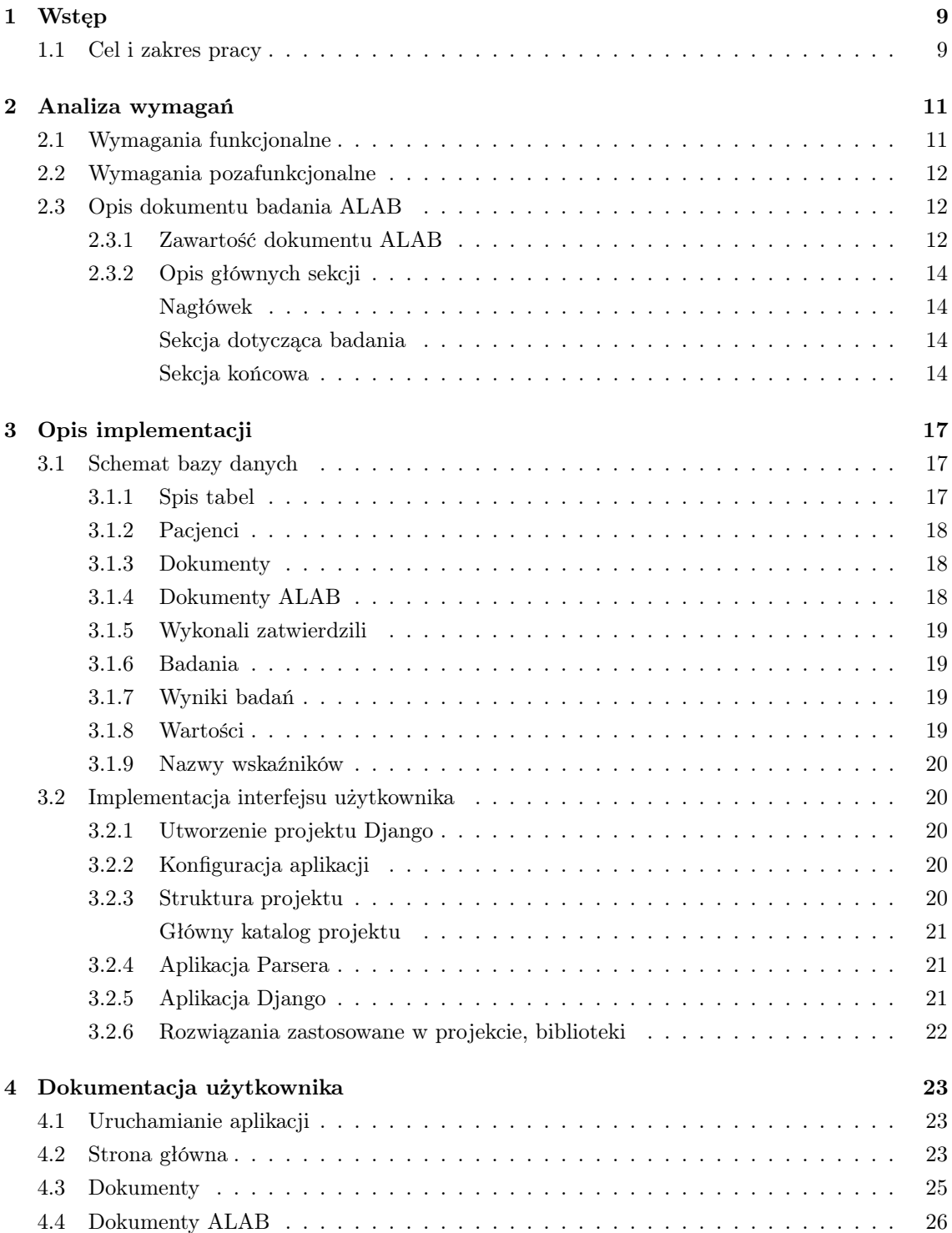

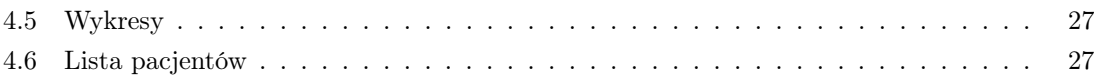

### <span id="page-4-0"></span>Rozdział 1

## Wstęp

#### <span id="page-4-1"></span>1.1 Cel i zakres pracy

Celem pracy było zaprojektowanie systemu przechowującego dokumenty pacjentów i umożliwiającego lekarzowi wgląd we wszystkie dokumenty przechowywane w bazie dla danego pacjenta, w szczególności w dokumenty badania ALAB związane z badaniami krwi i moczu. Lekarz po zalogowaniu do systemu byłby w stanie wgrać dokument PDF i na jego podstawie wygenerować odpowiedni wpis w bazie danych dzięki któremu można by porównywać wyniki pacjenta z badań w różnych okresach czasu. Każdy pacjent w bazie miałby swój własny zbiór dokumentów, i dzięki temu możliwe byłoby szybkie dostanie się przez użytkownika aplikacji do konkretnych wyników danego pacjenta.

Projekt został wykonany przy użyciu języka Python i frameworka Django. Jako bazę danych wykorzystano PostgreSQL. Zespół, który podjął się wykonania projektu składał się z czterech osób: Jakub Frieske, Bartosz Kowalski, Wojciech Marciniak i Bartosz Paulewicz.

Aplikacja umożliwia wgrywanie i przechowywanie wszelkiego rodzaju dokumentów medycznych, pozwalając przede wszystkim w szybki sposób na ich wgląd do nich. W przypadku dokumentów w formacie badania ALAB aplikacja umożliwia jeszcze dodatkowe czynności, takie jak przedstawienie wszystkich wyników zawartych w takich dokumentach w postaci tabelarycznej oraz przedstawianie tych wyników na wykresach, których widok może być dostosowany do potrzeb użytkownika. Podczas wgrywania takiego dokumentu badania ALAB jego zawartość jest parsowana, a następnie użytkownik zatwierdza poszczególne wyniki. W razie potrzeby istnieje oczywiście możliwość korekty danego wyniku lub edycji danych, i po wykonaniu tych czynności można zatwierdzić zapis wczytywanego dokumentu do bazy. Po zgromadzeniu kilku dokumentów danego pacjenta aplikacja umożliwia dzięki wykresom obserwowanie zmian w czasie wybranych przez użytkownika parametrów, dzięki czemu analiza wartości gromadzonych w trakcie badań może być przeprowadzona sprawnie i w bardzo prosty sposób. Formatów różnego rodzaju badań w medycynie jest oczywiście bardzo dużo: jednak aplikacja przeznaczona jest głównie do obsługi formatu badań ALAB, który to format jest sprawozdaniem z badań laboratoryjnych dotyczących m.in. krwi i moczu. To dane z tych dokumentów są parsowane przez aplikacje i umożliwione jest ich porównywanie oraz wizualizacja.

### <span id="page-6-0"></span>Rozdział 2

## Analiza wymagań

W poniższym rozdziale poruszona zostanie szczegółowa analiza wymagań projektu. Wymienione zostaną wszystkie aspekty, które należało wziąć pod uwagę podczas analizy problemu, wykonania projektu systemu oraz jego implementacji. Przedstawiono również wygląd i podział dokumentu w formacie wyprodukowanym przez badanie ALAB.

#### <span id="page-6-1"></span>2.1 Wymagania funkcjonalne

Aplikacja opisywana w niniejszej dokumentacji jest przeznaczona dla użytkowników będących lekarzami lub innymi pracownikami ośrodka wykonującego lub analizującego badania krwi i moczu ALAB, którzy chcieliby w łatwy sposób przechowywać dokumenty pacjentów i mieć do nich wgląd. Poza tym jedną z najważniejszych funkcji byłaby możliwość przekształcenia wgranego dokumentu PDF wygenerowanego przez ALAB do postaci tabelarycznej w programie. Możliwy byłby również wgląd do tych danych nie tylko w postaci tabeli ale również wykresów, porównujących dane z kilku różnych badań. Dostępna byłaby opcja wyboru jednego lub kilku wskaźników do porównania.

Poniżej wypunktowany został zbiór wymagań funkcjonalnych oraz struktury danych w aplikacji:

- Pacjent aplikacja powinna pozwalać użytkownikowi (czyli lekarzowi) na tworzenie w systemie pacjentów, dla których będzie możliwe dodawanie dokumentów medycznych oraz możliwość wglądu do umieszczonych w tabelach oraz zobrazowanych na wykresach danych dotyczących badań ALAB. Pacjenci rozróżniani są przez numery PESEL i posiadają podstawowe dane jak imię, nazwisko, data urodzenia i płeć, po których można ich wyszukać.
- Dokument PDF aplikacja powinna umożliwiać wgrywanie wszelkiego rodzaju dokumentów medycznych związanych z danym pacjentem, w różnych formatach, takich jak dokumenty, zdjęcia itd. Szczególnym przypadkiem są dokumenty PDF, które można podejrzeć bezpośrednio w aplikacji bez dodatkowego pobierania takich dokumentów przez użytkownika.
- Auto-parsowanie po wgraniu dokumentu dotyczącego badania ALAB dane zawarte w takim dokumencie są parsowane i zatwierdzane przez użytkownika, po opcjonalnej korekcie manualnej. Korekty można dokonać do pojedynczych wskaźników sparsowanych danych, np. w wypadku wykrycia błędnej wartości lub w przypadku chęci poprawienia jednostki danej wartości na inną.
- Składowanie wyniku każdy wynik parsowania jest zapisywany i przechowywany w bazie danych. Wyniki z różnych badań w obrębie jednego dokumentu są przyporządkowywane do

odpowiedniego rodzaju badania. Każdy z wyników posiada nazwę, wartość zmierzoną, jednostkę i ewentualnie dodatkowe dane związane z tym wynikiem takie jak zakres referencyjny.

- Rekonstrukcja wyniku aplikacja umożliwia wgląd we wszystkie zapisane w bazie danych wyniki. Wyniki te są łatwo dostępne z widoku zbioru badań dotyczących danego pacjenta.
- Wykresy w czasie wszystkie wyniki dotyczące badań ALAB poszczególnych pacjentów mogą zostać zobrazowane w czasie, wizualizacja może dotyczyć pojedynczej wartości lub kilku naraz, w oknie czasowym definiowalnym przez użytkownika.
- Przechowywanie dokumentów innych niż PDF aplikacja powinna umożliwić wgrywanie różnego rodzaju zdjęć, dokumentów oraz różnych plików innego typu, które również zawierają dane medyczne.

#### <span id="page-7-0"></span>2.2 Wymagania pozafunkcjonalne

Poniżej wypisane zostały wymagania pozafunkcjonalne w projekcie, związane z technologiami, które miały zostać wykorzystane do implementacji aplikacji:

- Język programowania Python jeden z najpopularniejszych języków programowania na świecie
- Interfejs Django popularny framework do tworzenia interfejsu użytkownika
- Baza danych PostgreSQL jeden z najlepszych na rynku otwartych systemów do zarządzania relacyjnymi bazami danych
- Docker narzędzie pozwalające na umieszczenie aplikacji w wirtualnym kontenerze dzięki czemu zapewniona jest jej przenośność

#### <span id="page-7-1"></span>2.3 Opis dokumentu badania ALAB

W niniejszej sekcji opisano strukturę dokumentu badania ALAB, który jest pewnego rodzaju standardem przedstawiania tabelarycznego wyników badań krwi i moczu.

Dokument badania ALAB, przedstawiony na rys. [2.1](#page-8-1) jest zbiorem informacji i wyników dotyczących konkretnego badania lub kilku badań przeprowadzonych po kolei u danego pacjenta. Poniżej zostaną omówione poszczególne sekcje dokumentu, zawartość, którą każda z tych sekcji może zawierać, oraz zaproponowany przez twórców aplikacji podział tego dokumentu, który odzwierciedla projekt bazy danych.

#### <span id="page-7-2"></span>2.3.1 Zawartość dokumentu ALAB

Dokument badania ALAB jest podzielony na sekcje. Nagłówek dokumentu może zawierać różne elementy dotyczące laboratorium, w którym wykonane zostało badanie, takie jak logo laboratorium, kod kreskowy dokumentu oraz zbiór informacji takich jak adres laboratorium oraz ogólne dane kontaktowe z pracownią. Po nagłówku następuje sekcja z danymi pacjenta oraz danymi dotyczącymi badania lub zbioru badań opisywanych przez dokument, zatytułowana "Sprawozdanie z badań laboratoryjnych". Kolejne sekcje związane są z poszczególnymi typami badań, takimi jak: Hematologia, Biochemia, Immunochemia oraz Analityka moczu. Dokument kończy zestawienie zespołu lekarzy wykonujących badania oraz osób zatwierdzających, oraz informacje dotyczące przeznaczenia dokumentu.

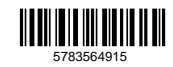

ALAB Laboratoria Sp.z o.o.<br>
00-739 Warszawa, ul. Stępińska 22/30<br>
Laboratorium Analiz Lekarskich ALAB Poznań Starołęcka<br>
61-360 Poznań, ul.Starołęcka 42<br>
tel. 61 871-54-94<br>
e-mail: cs.poznan@alab.com.pl<br>
www.alablaboratori

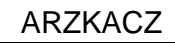

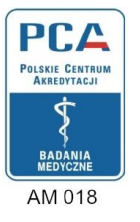

#### *Sprawozdanie z badań laboratoryjnych*

#### **Psiurbot Alfred**

<span id="page-8-1"></span>**ALAB** laboratoria

icza wiarynodność

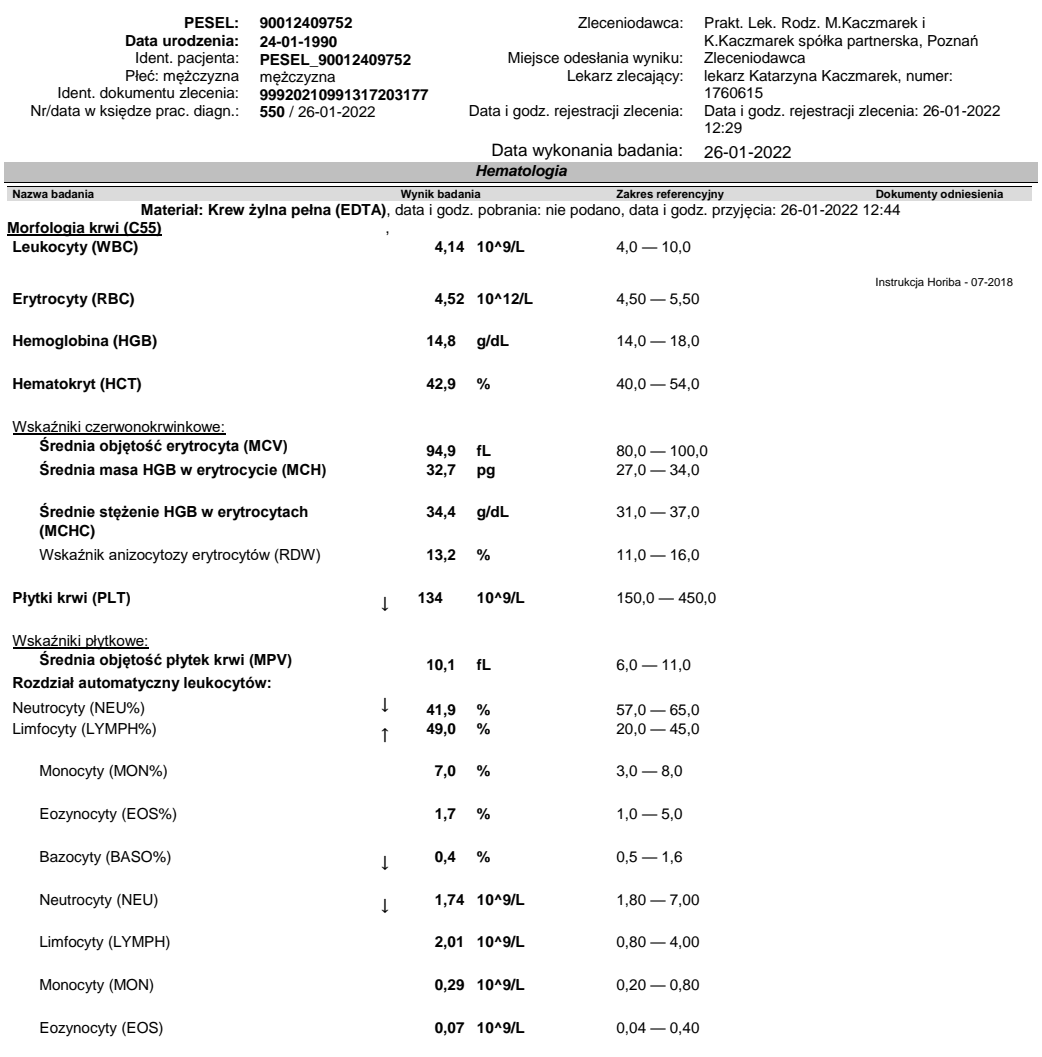

Środowisko Centrum - © MARCEL S.A. Data i godzina wydania: 26-01-2022 15:06, strona **1** z **3**

<span id="page-8-0"></span>Rysunek 2.1: Pierwsza strona przykładowego dokumentu badania ALAB

#### 2.3.2 Opis głównych sekcji

#### <span id="page-9-0"></span>Nagłówek

W nagłówku znajdują się najważniejsze dane: identyfikujące pacjenta oraz badanie. Rysunek [2.2](#page-9-3) przedstawia jak może wyglądać ta sekcja.

#### Sprawozdanie z badań laboratoryjnych

#### <span id="page-9-3"></span>**Psiurbot Alfred**

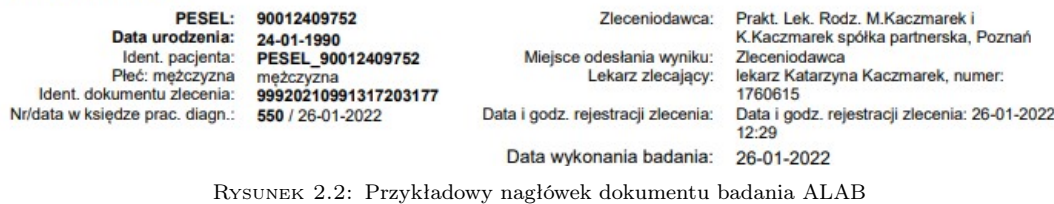

Umieszczone w nagłówku są zawsze najważniejsze dane dotyczące pacjenta:

#### • PESEL

- Data urodzenia
- Płeć

Na dane związane z badaniem mogą, ale nie muszą składać się: identyfikator dokumentu zlecenia, numer/data w księdze prac. diag., zleceniodawca, lekarz zlecający, miejsce odesłania wyniku oraz najważniejsza dana czyli data i godzina badania (oprócz tego może być jeszcze data i godzina np. rejestracji).

Sam nagłówek może (ale nie musi) powtórzyć się na kolejnych stronach dokumentu, w przypadku gdy jest on wielostronny.

#### <span id="page-9-1"></span>Sekcja dotycząca badania

Każda z sekcji dotyczących badania jest strukturalnie ułożona w następujący sposób: badania są spisane jedno po drugim w następującej strukturze: Nazwa badania z skrótem umieszczonym w nawiasach lub sam skrót. W następnej kolumnie umieszczony jest wynik: wartość liczbowa z jednostką opcjonalnie poprzedzona strzałką wskazującą na to jak interpretować wynik względem zakresu referencyjnego, lub opis słowny wyniku. Kolejną kolumną może być właśnie podany ten zakres referencyjny dla tej wartości jeżeli jest ona liczbą. Ostatnia kolumna jest opcjonalna i może zawierać metodę badania, dane dotyczące wykonania badania, dane lekarza wykonującego badanie, lub inne informacje dotyczące tego konkretnego badania. Każda "krotka" może być również zakończona krótką informacją o metodzie badania lub komentarz dla lekarza w przypadku wartości, które należy w specjalny sposób zinterpretować. Rysunki [2.3,](#page-10-0) [2.4](#page-10-1) i [2.5](#page-11-0) przedstawiają kilka przykładowych sekcji.

#### <span id="page-9-2"></span>Sekcja końcowa

Sekcja końcowa może zawierać zestawienie osób wykonujących badania oraz osób zatwierdzających, oraz informacje dotyczące przeznaczenia dokumentu, jej wygląd przedstawia rys. [2.6](#page-11-1)

<span id="page-10-0"></span>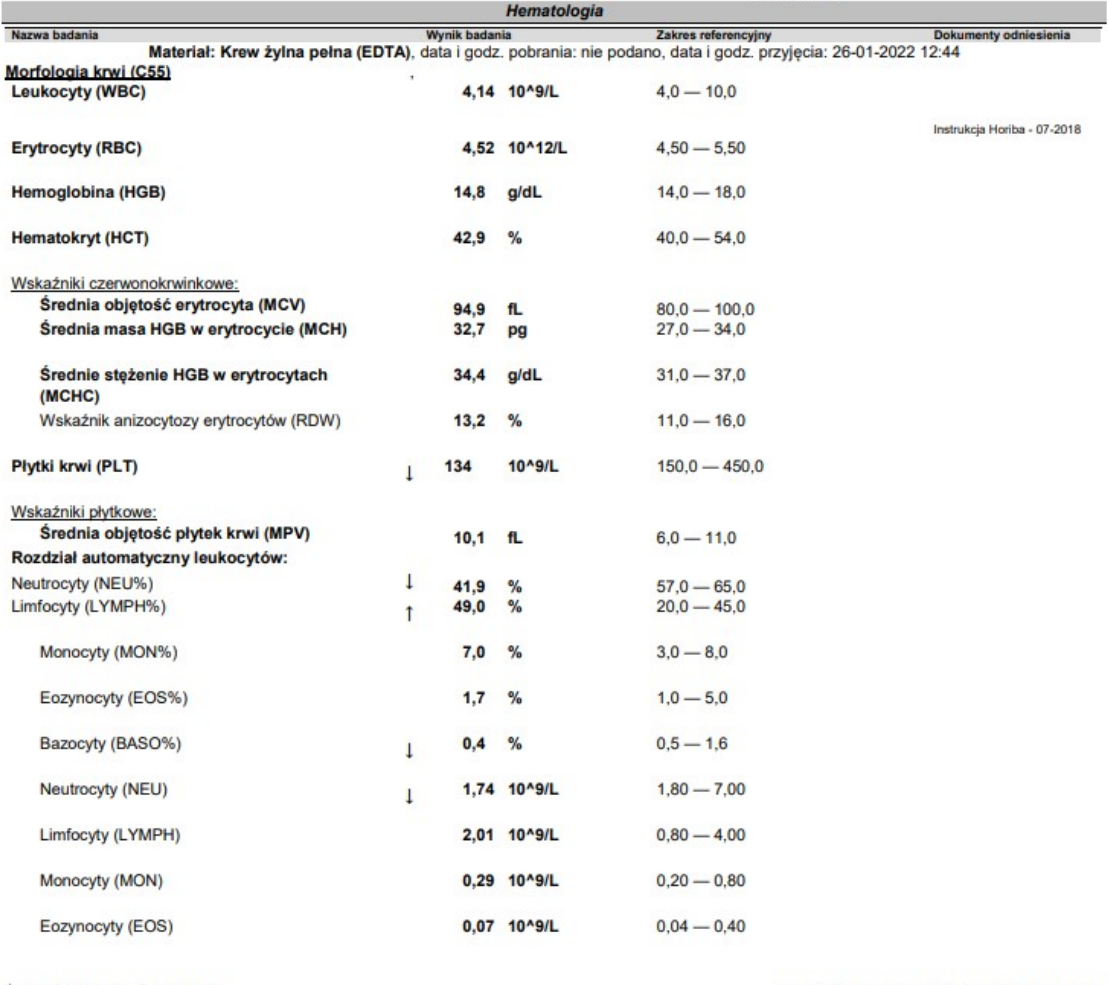

Środowisko Centrum - © MARCEL S.A.

Data i godzina wydania: 26-01-2022 15:06, strona 1 z 3

Bazocyty (BASO)

 $\overline{1}$  $0,02$  10^9/L Badanie wykonano na analizatorze Yumizen H2500 firmy Horiba ABX

 $0,050 - 0,160$ 

Rysunek 2.3: Przykładowa sekcja dotycząca badania - Hematologia

<span id="page-10-1"></span>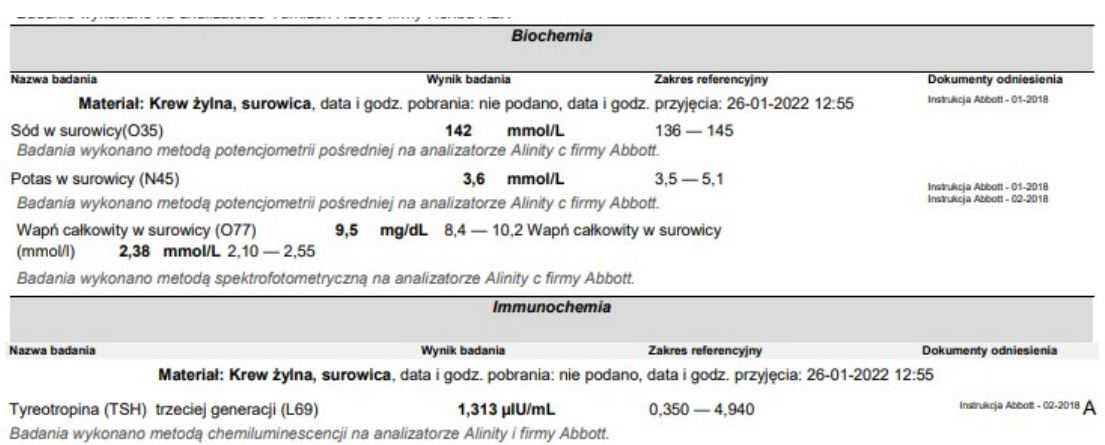

Rysunek 2.4: Przykładowa sekcja dotycząca badania - Biochemia i Immunochemia

<span id="page-11-0"></span>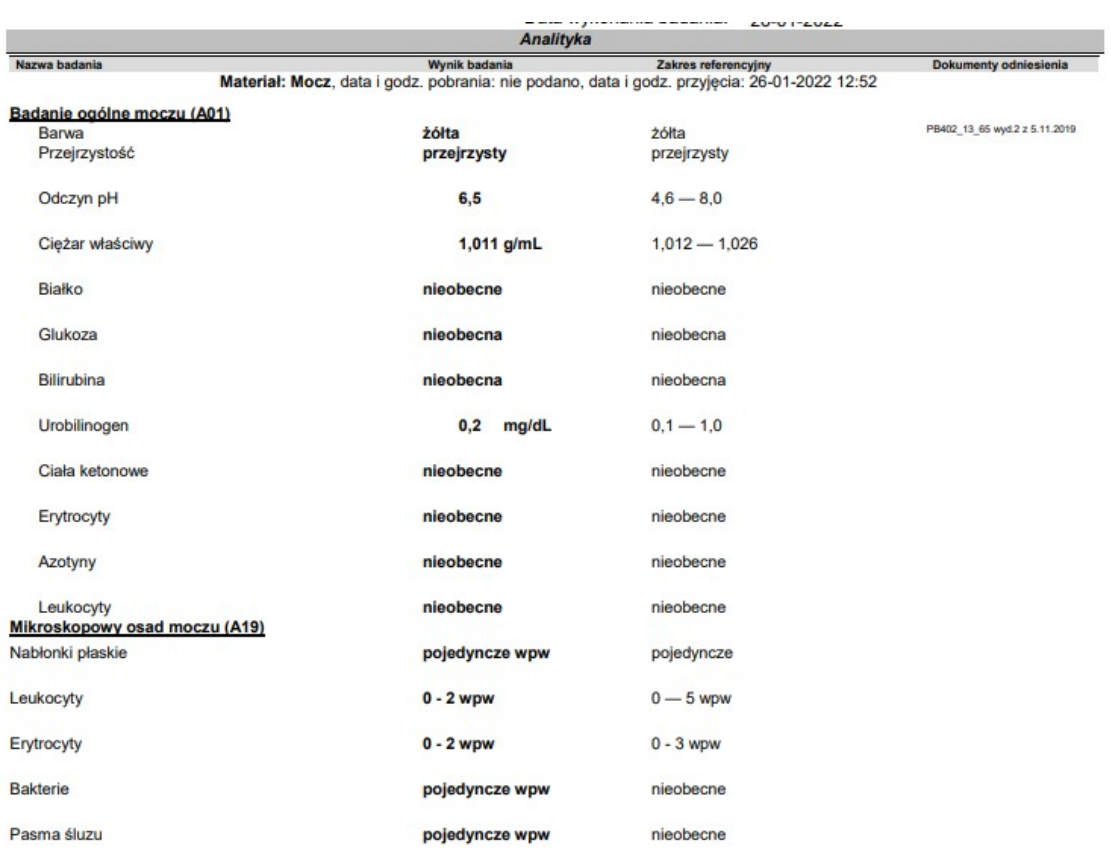

Badanie wykonano na analizatorze Atellica 1500 firmy Siemens

Rysunek 2.5: Przykładowa sekcja dotycząca badania - Analityka

<span id="page-11-1"></span>A - badanie cechy i metody akredytowane przez Polskie Centrum Akredytacji; PB - procedura badawcza

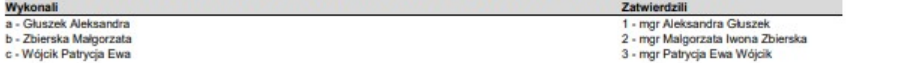

Niniejszy wydruk jest informacją o sprawozdaniu z badania laboratoryjnego. Sprawozdanie zostało sporządzone w postaci elektronicznej i podpisane kwalifikowanym podpisame lektronicznym<br>Autoryzowal: diagnosta laboratoryjny Patrycja Dura nr PWZDL 10221

Bez pisemnej zgody Laboratorium sprawozdanie z badań nie może być powielane inaczej jak tylko w całości. Wyniki badań odnoszą się wyłącznie do<br>próbki, której rodzaj, data i godzina pobrania, data i godzina przyjęcia do bad

Środowisko Centrum - © MARCEL S.A.

Data i godzina wydania: 26-01-2022 15:06, strona 3 z 3

Rysunek 2.6: Przykładowa sekcja dotycząca badania - Analityka

## <span id="page-12-0"></span>Rozdział 3

# Opis implementacji

W niniejszym rozdziale opisana została implementacja systemu. Przedstawiono i opisano schemat bazy danych wykorzystywany w projekcie, struktura projektu Django, konfiguracja i krótki opis najważniejszych bibliotek i rozwiązań zastosowanych w projekcie.

#### <span id="page-12-1"></span>3.1 Schemat bazy danych

W poniższej sekcji przedstawiony zostanie zaproponowany przez twórców aplikacji schemat bazy danych oraz dokładny opis każdej z tabel w bazie.

#### <span id="page-12-2"></span>3.1.1 Spis tabel

Rysunek [3.1](#page-12-3) przedstawia schemat relacyjnej bazy danych, którą zaprojektowano w ramach systemu.

<span id="page-12-3"></span>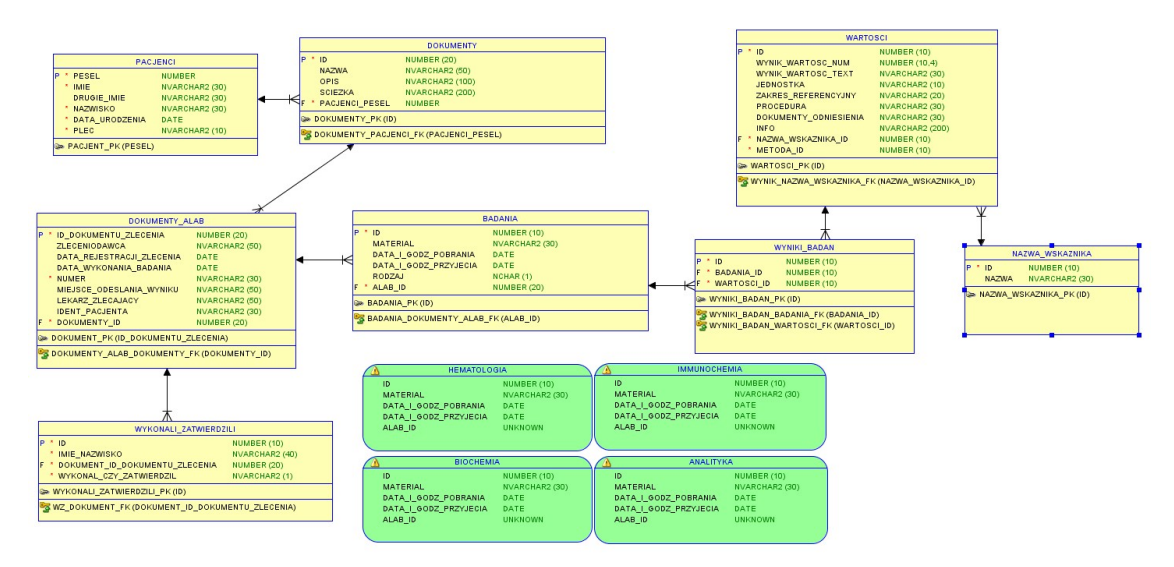

Rysunek 3.1: Przykładowa sekcja dotycząca badania - Analityka

Kluczowe tabele to przede wszystkim tabela Pacjenci: krotka w tej tabeli odpowiada pojedynczemu pacjentowi i zawiera jego najważniejsze dane. Tabela Dokumenty odpowiada wszystkim poszczególnym dokumentom pacjentów i innym plikom medycznym (np. zdjęciom), natomiast tabela Dokumenty\_ALAB jest zawiera dane związane z dokumentem badania ALAB czyli szczególnie traktowanym przez aplikację. Szczegółowy opis każdej z tabel znajduje się w sekcjach poniżej.

#### <span id="page-13-0"></span>3.1.2 Pacjenci

Tabela Pacjenci składa się z następujących pól:

- PESEL klucz główny, różny dla każdego Pacjenta. Jest to 11-cyfrowa liczba, unikalna dla każdej osoby
- Imię ciąg znaków będący reprezentacją imienia pacjenta.
- Drugie  $Imie opcjonalny ciag znaków będący reprezentacja drugiego z imion pacjenta.$
- Nazwisko ciąg znaków będący reprezentacją nazwiska pacjenta.
- Data\_urodzenia data urodzenia pacjenta (z dokładnością do dnia)
- Płeć pojedynczy znak przyjmujący wartość: "M" lub "K"

#### <span id="page-13-1"></span>3.1.3 Dokumenty

Tabela Dokumenty składa się z następujących pól:

- ID klucz główny, identyfikator dokumentu
- Nazwa opcjonalna nazwa dokumentu (nadana przez użytkownika lub uzupełniona na podstawie nazwy dostarczonego pliku)
- Opis opcjonalny opis dokumentu dodany przez użytkownika (jako ciąg znaków)
- Ścieżka ścieżka do pliku
- Pacjenci\_Pesel klucz obcy do tabeli Pacjenci, identyfikator pacjenta

#### <span id="page-13-2"></span>3.1.4 Dokumenty ALAB

Tabela Dokumenty\_ALAB składa się z następujących pól:

- ID klucz główny, identyfikator dokumentu ALAB
- ID\_Dokumentu\_zlecenia numer dokumentu badania ALAB
- Zleceniodawca podmiot zlecający badanie
- Data\_rejestracji\_zlecenia data
- Data\_wykonania\_badania data
- Numer numer w księdze prac. diagn. ciąg znaków
- $\bullet$  Miejsce odesłania wyniku ciąg znaków
- Lekarz\_zlecający ciąg znaków na który może składać się, np. imię i nazwisko oraz jego numer
- Dokumenty id klucz obcy do tabeli Dokumenty, identyfikator dokumentu

#### <span id="page-14-0"></span>3.1.5 Wykonali zatwierdzili

Tabela Wykonali\_zatwierdzili składa się z następujących pól:

- ID klucz główny, identyfikator osoby wykonującej/zatwierdzającej badanie
- Imie\_nazwisko ciąg znaków zawierający imię i nazwisko
- Dokument\_ID\_Dokumentu Zlecenia
- Wykonal\_czy\_zatwierdzil pojedynczy znak przyjmujący wartość "W" lub "Z"

#### <span id="page-14-1"></span>3.1.6 Badania

Tabela Badania składa się z następujących pól:

- ID klucz główny, identyfikator badania
- Materiał ciąg znaków, materiał podlegający badaniu
- Data\_i\_godz pobrania data
- Data  $i$  godz przyjecia data
- Rodzaj pojedynczy znak przyjmujący symbol wykonywanego badania
- Alab id klucz obcy do tabeli Dokumenty ALAB, identyfikator dokumentu ALAB

Zaproponowano również cztery perspektywy (oznaczone na schemacie kolorem zielonym), które odpowiadają czterem głównym rodzajom badań, których dotyczą te dokumenty: Hematologia, Immunochemia, Biochemia i Analityka, dzięki czemu umożliwiony jest szybki dostęp do konkretnego z badań $^1$  $^1$ .

#### <span id="page-14-2"></span>3.1.7 Wyniki badań

Tabela Wyniki badań składa się z następujących pól:

- ID klucz główny, identyfikator konkretnego wyniku
- Badania\_ID klucz obcy do tabeli Badania, identyfikator badania
- Wartości\_ID klucz obcy do tabeli Wartości, identyfikator wartości

#### <span id="page-14-3"></span>3.1.8 Wartości

Tabela Wartości składa się z następujących pól:

- ID klucz główny, identyfikator wartości dla wyniku
- Wyniki wartości num wartość numeryczna, używana w przypadku gdy wykryta lub wprowadzona wartość jest liczbą
- Wyniki wartości text wartość tekstowa, używana w przypadku gdy wykryta lub wprowadzona wartość jest tekstem (np. nieobecne, obecne)
- Jednostka ciąg znaków
- Zakres referencyjny ciąg znaków
- Nazwa\_wskaźnika\_ID klucz obcy do tabeli Nazwy wskaźników

<span id="page-14-4"></span><sup>1</sup>Przy rozszerzaniu aplikacji można by dodać nowe perspektywy dla innego rodzaju, jeżeli zaszłaby taka potrzeba.

#### <span id="page-15-0"></span>3.1.9 Nazwy wskaźników

Tabela Nazwy wskaźników jest słownikiem do tabeli Wartości:

- ID klucz główny, identyfikator
- Nazwa ciąg znaków będący nazwą wskaźnika

#### <span id="page-15-1"></span>3.2 Implementacja interfejsu użytkownika

#### <span id="page-15-2"></span>3.2.1 Utworzenie projektu Django

Do implementacji aplikacji wykorzystano framework Django, który można pobrać ze strony https://www.djangoproject.com/download/. Podczas rozpoczęcia prac nad implementacją skorzystano z polecenia python django-admin.py startproject nazwa projektu. Polecenie to utworzy katalog nazwa\_projektu, a w nim cztery pliki:

- init py, plik jest pusty, jego istnienie jest informacją dla Pythona, że ma traktować katalog jak pakiet,
- manage.py, skrypt do zarządzania utworzonym projektem,
- settings.py, skrypt zawierający ustawienia projektu (np. parametry bazy danych),
- url.py, skrypt konfiguracyjny zawierający mapowania pomiędzy URL (adres internetowy) a obsługującą go funkcją Pythona.

Do uruchomienia tak utworzonej aplikacji wykorzystano polecenie python manage.py runserver [numer portu] (domyślnie może zostać wykorzystany port 8000), po czym wystarczy wejść w przeglądarkę i wpisać w pasek adresu http://localhost:8000/.

Samą aplikację utworzono za pomocą polecenia python manage.py startapp nazwa\_aplikacji. Katalog z aplikacją zawiera:

- init py, plik jest pusty, jego istnienie jest informacją dla Pythona, że ma traktować katalog jak pakiet,
- views.py, skrypt opisujący wygląd poszczególnych stron,
- models.py, skrypt opisujący tabele i relacje w bazie danych,
- tests.py, skrypt zawierający testy jednostkowe.

#### <span id="page-15-3"></span>3.2.2 Konfiguracja aplikacji

Konfiguracja aplikacji zawarta została w pliku konfiguracyjnym .env, przestawiony na rys. [3.2.](#page-16-3) Parametry można zmienić w przypadku chęci skonfigurowania aplikacji do działania w wersji bazy danych online (zakomentowany fragment).

#### <span id="page-15-4"></span>3.2.3 Struktura projektu

W niniejszej sekcji opisana została struktura projektu po skończonej implementacji.

<span id="page-16-3"></span>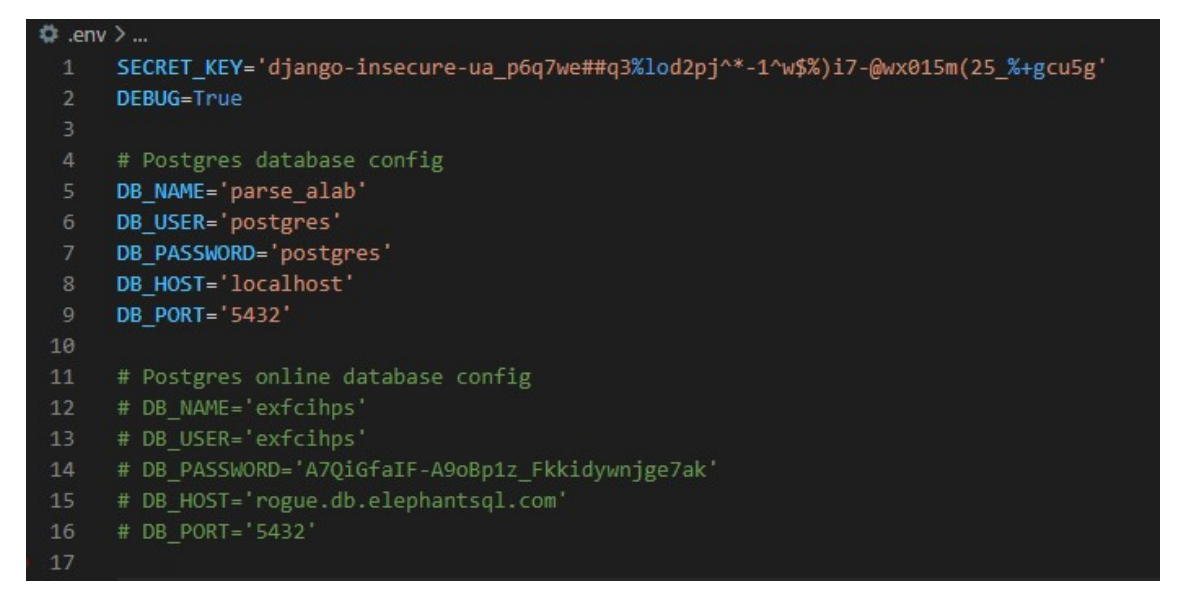

Rysunek 3.2: Plik konfiguracyjny

#### <span id="page-16-0"></span>Główny katalog projektu

Główny katalog projektu składa się z następujących komponentów:

- katalog  $apps w$  katalogu tym znajduje się aplikacja Django
- katalog config katalog zawierający pliki wymagane do uruchomienia aplikacji, w tym plik settings.py, wczytujący ustawienia aplikacji
- katalog *parserALAB* kod części aplikacji odpowiedzialnej za parsowanie
- $\bullet$  katalog templates katalog z szablonami, znajdują się w nim pliki odpowiedzialne za wygląd aplikacji
- $\bullet$  plik *manage.py* plik Django do uruchamiania komend Django
- plik  $\textit{.env}$  plik z konfiguracją aplikacji (aby zmienić konfigurację należy edytować wartości zmiennych zdefiniowanych w tym pliku)
- plik requirements.txt wygenerowany plik z wymaganymi bibliotekami pythona
- plik Dockerfile i docker-compose.yaml pliki Dockera

#### <span id="page-16-1"></span>3.2.4 Aplikacja Parsera

Aplikacja parsera jest napisana w języku Python i umieszczona została w folderze parserALAB projektu. Plik Parser.py zawiera w sobie funkcje pozwalające na parsowanie plików PDF, z czego korzysta później aplikacja Django. Plik patterns.py zawiera wzorce jakie mają być rozpoznawane przez parsera. Dodatkowe pliki extract\_metadata.py i extract\_parameters.py oraz umieszczony w projekcie przykładowy plik PDF report.pdf są plikami testowymi.

#### <span id="page-16-2"></span>3.2.5 Aplikacja Django

Główna aplikacja projektu implementująca wszystkie funkcje wymagane w projekcie została umieszczona w folderze *apps* pod nazwą *patientResult*. Składa się ona z następujących elementów:

- folder forms w folderze tym znajduje się część odpowiedzialna za logikę formularzy
- folder managers w folderze znajdują się pliki z klasami odpowiedzialnym za zarządzanie obiektami modeli Django
- folder  $migrations w$  tym miejscu zawarte są migracje bazy danych (w przypadku zmiany struktury modeli w aplikacji to w tym folderze pojawią się kolejne migracje)
- folder models folder z modelami zdefiniowanymi w aplikacji
- folder templatetags folder z plikiem ze zdefiniowanymi niestandardowymi filtrami i tagami
- folder views folder, w którym znajdują się pliki odpowiadające działanie aplikacji:
	- dashresults.py rysowanie wykresów
	- document\_alab.py wyświetlanie listy dokumentów ALAB, wyświetlanie szczegółów dokumentu ALAB, wczytywanie dokumentu ALAB, generacja danych na podstawie sparsowanego dokumentu i jego zapis
	- document.py wyświetlanie listy dokumentów, dodawanie, usuwanie i edycja dokumentu
	- errors.py błędy w aplikacji
	- patient.py wyświetlanie informacji o pacjencie, wyświetlanie listy pacjenta, dodawanie, usuwanie i edycja pacjentów
	- shared.py logika wyświetlania widoków

#### <span id="page-17-0"></span>3.2.6 Rozwiązania zastosowane w projekcie, biblioteki

- PIPENV narzędzie do pakietów i tworzenia tzw. virtual environments, wykorzystywane do prac nad aplikacją.
- TIKA parser z oprogramowania Apache Tika https://tika.apache.org/, służącego do wykrywania i analizy. W projekcie wykorzystano pythonowy port do Tiki, z dokumentacją na stronie https://github.com/chrismattmann/tika-python.
- PLOTLY EXPRESS biblioteka do rysowania wykresów, szybsza wersja plotly. Pozwala w prosty sposób na tworzenie różnego rodzaju interaktywnych wykresów. Link do dokumentacji: https://plotly.com/python/plotly-express/.
- DOCKER kontener do aplikacji.

### <span id="page-18-0"></span>Rozdział 4

# Dokumentacja użytkownika

W rozdziale tym umieszczono szczegółową dokumentację użytkownika. Opisano każdą funkcję systemu, wszystkie dostępne dla użytkownika widoki wraz z opisem udostępnionych opcji. Przedstawione opcje zostały spisane w odpowiednich sekcjach.

#### <span id="page-18-1"></span>4.1 Uruchamianie aplikacji

W celu uruchomienia aplikacji należy mieć zainstalowanego Dockera. Jeżeli Docker nie jest zainstalowany, to można pobrać wersję desktop Windows dostępną pod linkiem:

https://www.docker.com/products/docker-desktop/.

Po pobraniu należy uruchomić aplikację, a następnie w terminalu lub wierszu poleceń (np. Power-Shell lub zwykły cmd) należy wpisać następujące komendy:

docker-compose up docker-compose run web python manage.py makemigrations docker-compose run web python manage.py migrate

Po wykonaniu pomyślnie powyższych poleceń aplikacja jest gotowa do użycia i jest dostępna pod linkiem localhost:8000.

W przypadku, gdy baza już istnieje to nie wykonuje się ponownie migracji i wystarczy jedynie komenda:

docker-compose up

#### <span id="page-18-2"></span>4.2 Strona główna

Na stronie głównej, przedstawionej na rys. [4.1](#page-19-0) użytkownik ma możliwość wyszukania pacjenta po imieniu, nazwisku albo numerze PESEL. Dostępne są również dwa przyciski: Dodaj nowego pacjenta i Dodaj dokumenty ALAB. Po kliknięciu pierwszego z nich ukazuje się formularz do wpisywania danych nowego pacjenta (rys. [4.2\)](#page-19-1), natomiast po kliknięciu przycisku do dodania dokumentów ALAB, użytkownik może wybrać pliki, które chce dodać (rys. [4.3\)](#page-19-2).

<span id="page-19-0"></span>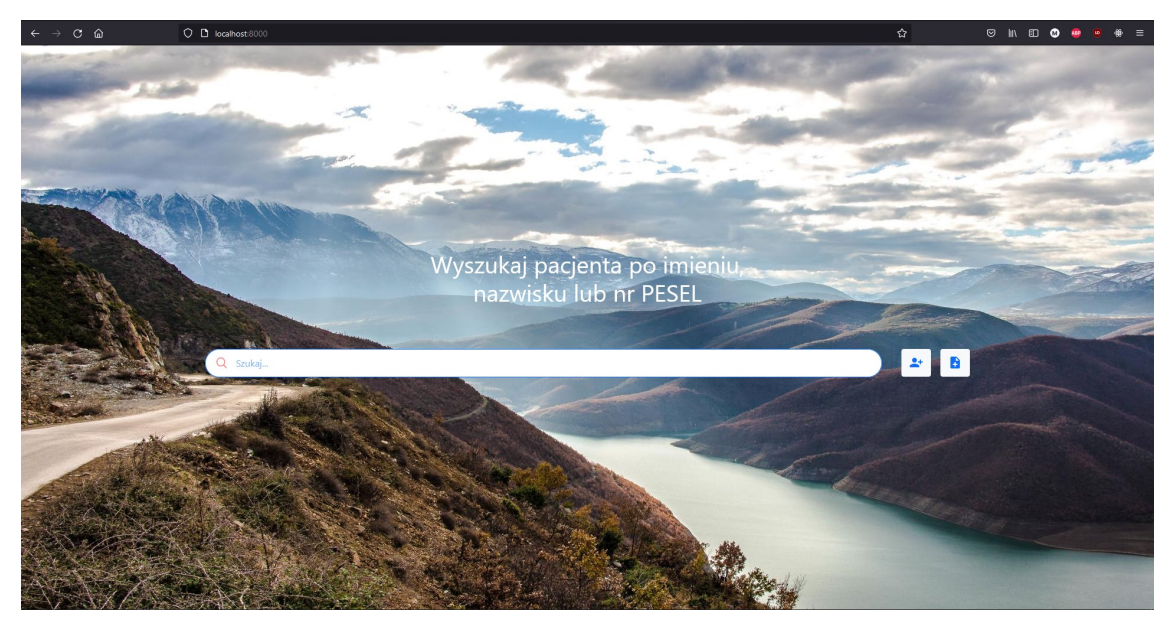

Rysunek 4.1: Dokumenty

<span id="page-19-1"></span>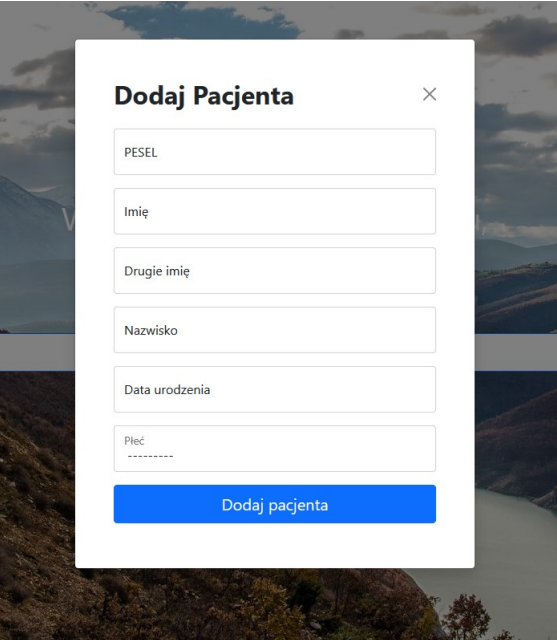

Rysunek 4.2: Dokumenty

<span id="page-19-2"></span>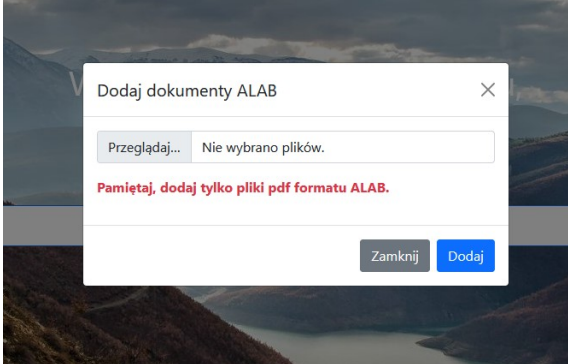

Rysunek 4.3: Dokumenty

#### <span id="page-20-0"></span>4.3 Dokumenty

Na rysunku [4.4](#page-20-1) przedstawiony został widok dokumentów pacjenta. Z poziomu tej strony użytkownik może przede wszystkim dostać się do wszystkich dokumentów, przedstawionych w tabeli. Dla każdej pozycji istnieje możliwość wglądu do niej, edycji oraz jej usunięcia. Poza tym z poziomu tego widoku dostępna jest również edycja danych użytkownika (przycisk edycji po prawej stronie numeru PESEL), co pokazano na rysunku [4.5.](#page-20-2) Po lewej stronie dostępny jest również panel nawigacyjny pozwalający przejść do 2 innych podstron związanych z pacjentami: dokumentami ALAB oraz wykresami. Przycisk "+" w lewej dolnej części pozwala na dodanie innego pacjenta (rys. [4.6,](#page-21-1) lub na dodanie dodatkowych dokumentów do bieżącego pacjenta, w tym dokumentów badania ALAB.

<span id="page-20-1"></span>

|              | <b>ALAB</b> Dokumenty   |                                    |                                                                                                    |
|--------------|-------------------------|------------------------------------|----------------------------------------------------------------------------------------------------|
|              |                         | Alfred Psiurbot (90012409752)      |                                                                                                    |
| Plik         | <b>Nazwa</b>            | Opis                               | Akcja                                                                                                    |
| $\mathbf{R}$ | Raport_01_2023          | Poznań                             | 日ノ目                                                                                                    |
| R            | Raport 2021             | Zrobione dnia 26.08.2021, Warszawa | $\blacksquare$<br><b>The Contract of the Contract of the Contract of the Contract of the Contract of the Contract of the Contract o</b><br>◢ |
| $\mathbf{R}$ | Raport_2022-06-09 00:13 |                                    | $\blacksquare$<br>╱ ■                                                                                                    |
| $\mathbf{R}$ | Zdjęcie rentgenowskie   | Zrobione dnia 26.08.2021, Poznań   | ∴n û<br>∕                                                                                                    |
| © 2022       |                         |                                    | Dokumentacja Wsparcie                                                                                                    |
|              |                         |                                    |                                                                                                    |

Rysunek 4.4: Dokumenty

<span id="page-20-2"></span>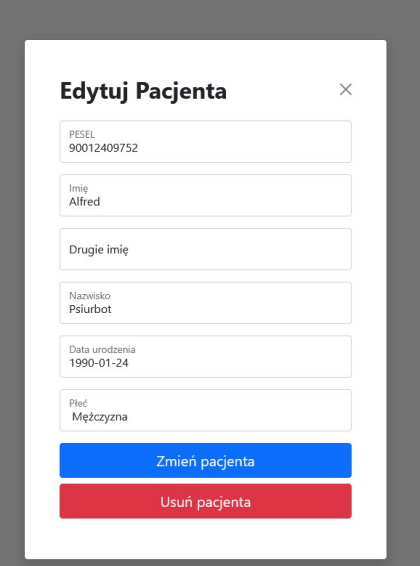

Rysunek 4.5: Edycja pacjenta

<span id="page-21-1"></span>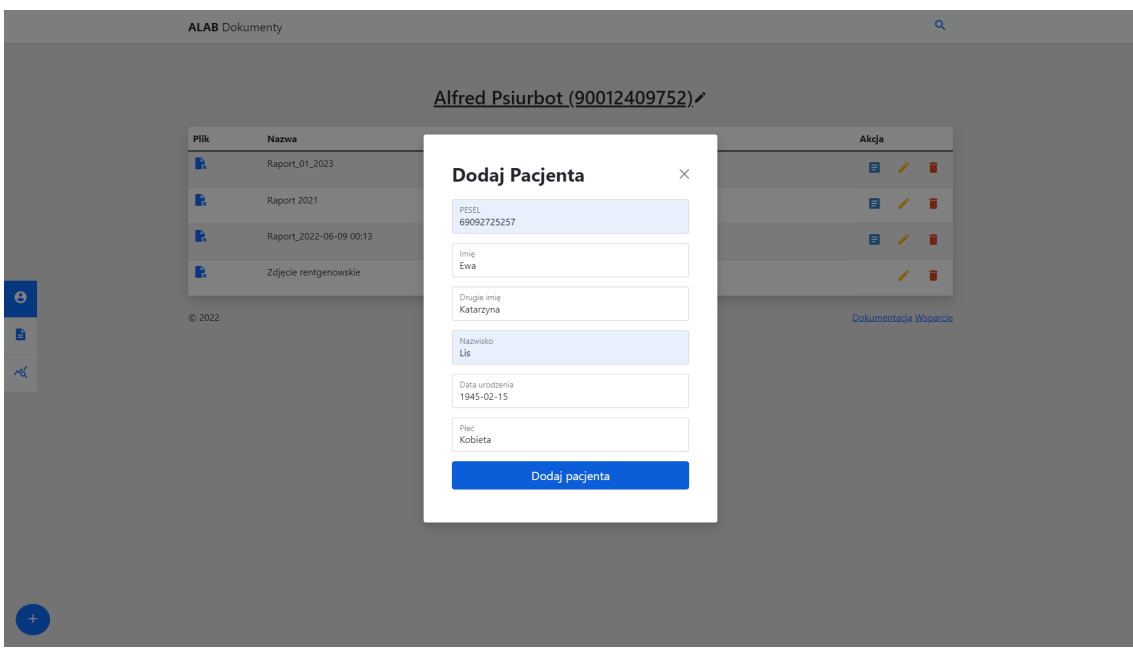

Rysunek 4.6: Dodaj pacjenta

### <span id="page-21-0"></span>4.4 Dokumenty ALAB

Widok dokumentów ALAB przedstawiony został na rysunku [4.7.](#page-21-2) Nawigacja jest taka sama jak na stronie Dokumenty, ponadto można też kliknąć w dokument aby zobaczyć jego zawartość tabelaryczną, pokazaną na rysunku [4.8.](#page-22-2)

<span id="page-21-2"></span>

|                       | <b>ALAB</b> Dokumenty                        |                                                                         |                       |                  | $\alpha$                                     |
|-----------------------|----------------------------------------------|-------------------------------------------------------------------------|-----------------------|------------------|----------------------------------------------|
|                       |                                              |                                                                         |                       |                  |                                              |
|                       |                                              |                                                                         | <b>Dokumenty ALAB</b> |                  |                                              |
|                       | Id                                           | Zleceniodawca                                                           | Data wyk. badania     | <b>Numer</b>     | <b>Lekarz zlecajacy</b>                      |
|                       | 99920210991317203176                         | Prakt. Lek. Rodz. M.Kaczmarek i K.Kaczmarek spółka<br>partnerska Poznań | 2021-06-09            | 550 / 26-01-2021 | lekarz Katarzyna Kaczmarek<br>numer: 1760615 |
| $\boldsymbol{\Theta}$ | 99920210991317203177                         | Prakt. Lek. Rodz. M.Kaczmarek i K.Kaczmarek spółka<br>partnerska Poznań | 2022-06-09            | 550 / 26-01-2022 | lekarz Katarzyna Kaczmarek<br>numer: 1760615 |
| B                     | 99920210991317203178<br>Dokumenty ALAB       | Prakt. Lek. Rodz. M.Kaczmarek i K.Kaczmarek spółka<br>partnerska Poznań | 2023-06-09            | 550 / 26-01-2023 | lekarz Katarzyna Kaczmarek<br>numer: 1760615 |
| $M_{0}$               | © 2022                                       |                                                                         |                       |                  | Dokumentacja Wsparcie                        |
|                       |                                              |                                                                         |                       |                  |                                              |
|                       |                                              |                                                                         |                       |                  |                                              |
|                       |                                              |                                                                         |                       |                  |                                              |
|                       |                                              |                                                                         |                       |                  |                                              |
|                       |                                              |                                                                         |                       |                  |                                              |
|                       |                                              |                                                                         |                       |                  |                                              |
|                       | 127.0.0.1:8000/patient/90012409752/docs/alab |                                                                         |                       |                  |                                              |

Rysunek 4.7: Tabela z wynikami badania ALAB

Dodawanie nowych dokumentów ALAB może być automatyczne (wtedy przy dodawaniu należy zaznaczyć opcję "Dodaj automatycznie" lub z możliwością korekty. Jeżeli opcja "Dokument ALAB" zostanie odznaczona, wtedy dokument zostanie potraktowany w zwykły sposób (jako dokument nie-ALAB).

<span id="page-22-2"></span>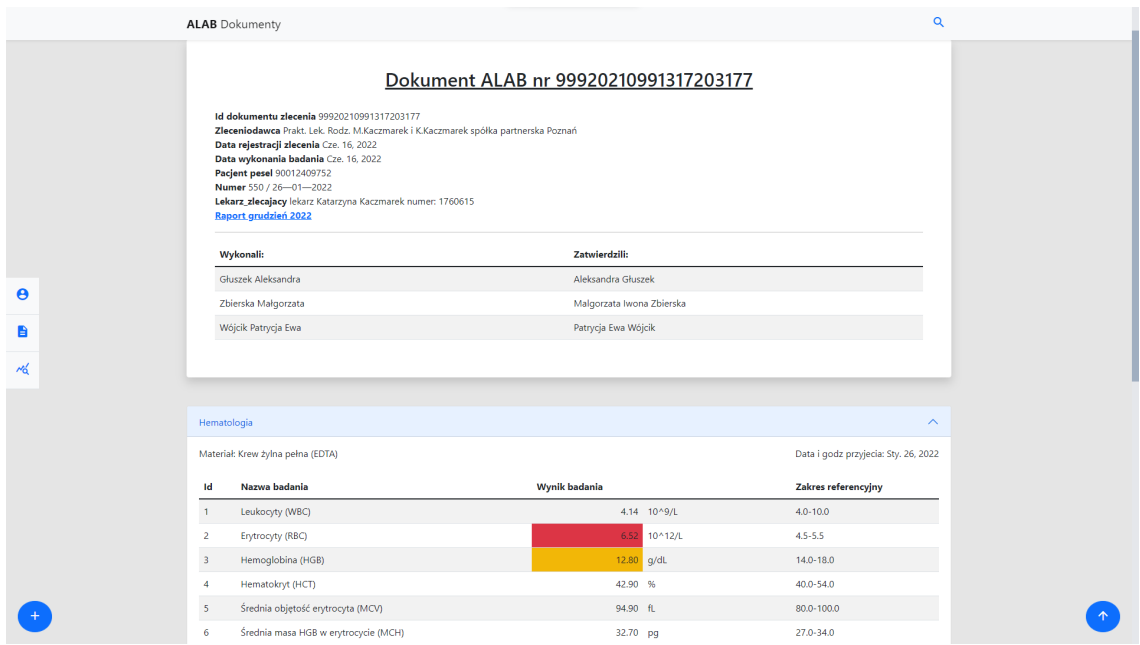

Rysunek 4.8: Tabela z wynikami badania ALAB

### <span id="page-22-0"></span>4.5 Wykresy

Widok wykresów przedstawiony został na rysunku [4.9.](#page-22-3)

<span id="page-22-3"></span>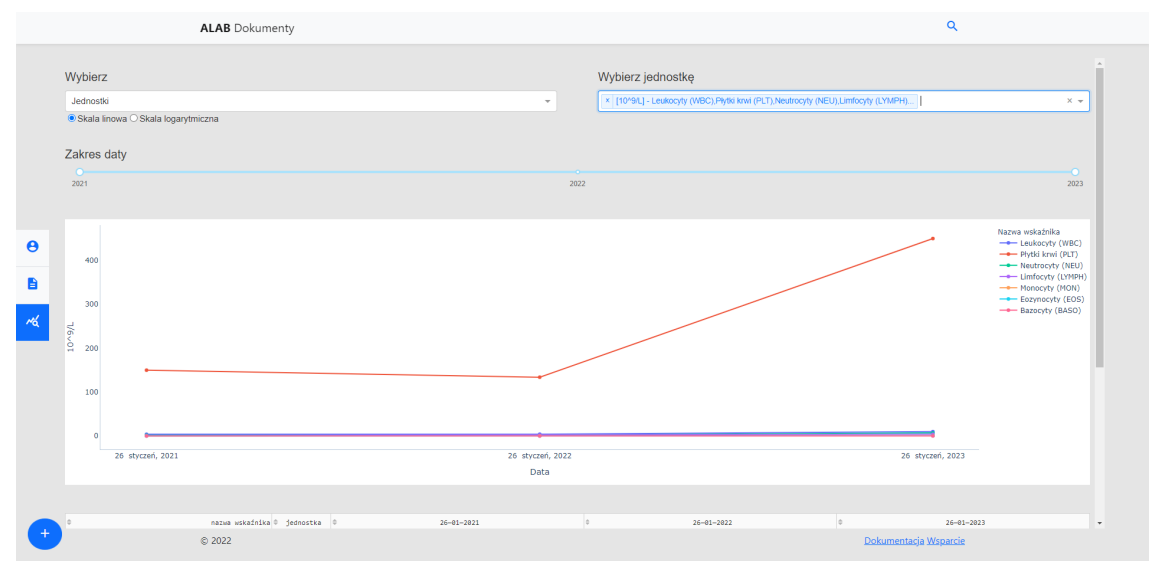

Rysunek 4.9: Wykresy

### <span id="page-22-1"></span>4.6 Lista pacjentów

Widok listy wszystkich pacjentów przedstawia rysunek [4.10.](#page-23-0)

### 28 | Lista pacjentów

<span id="page-23-0"></span>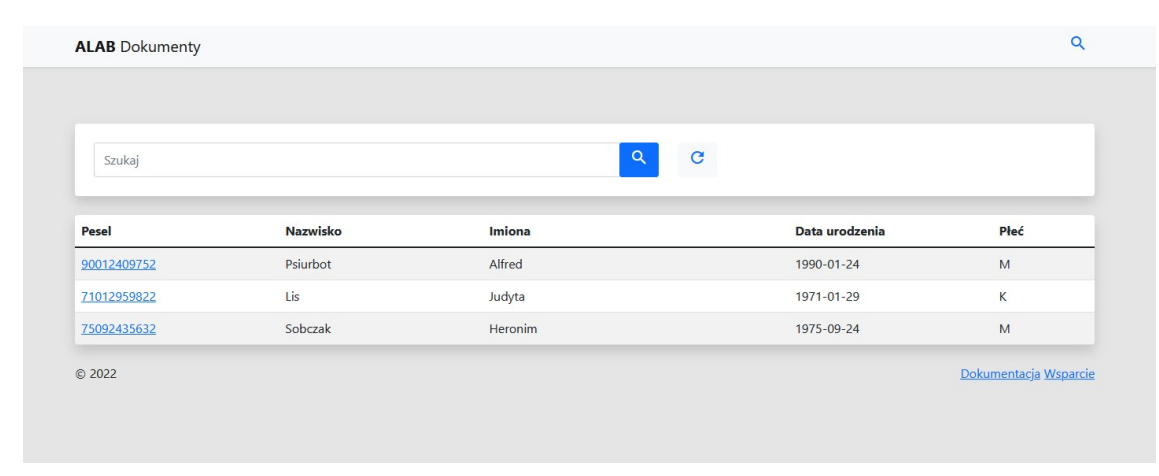

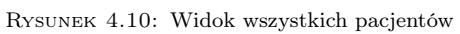

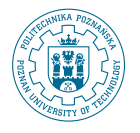

© 2022 Bartosz Paulewicz, Jakub Frieske, Bartosz Kowalski, Wojciech Marciniak Instytut Informatyki, Wydział Informatyki i Telekomunikacji Politechnika Poznańska Skład przy użyciu systemu LATEX na platformie Overleaf.